## **[Raspbian Buster + PySide2 +](https://www.codice-sorgente.it/raspbian-buster-pyside2-lxqt/) [LxQt](https://www.codice-sorgente.it/raspbian-buster-pyside2-lxqt/)**

In questa pagina trovate l'immagine di Raspbian Buster, con le librerie PySide2 preinstallate, che utilizziamo nell'[articolo](https://www.codice-sorgente.it/2019/01/un-termostato-touchscreen-con-raspberrypi/) [sul termostato touchscreen](https://www.codice-sorgente.it/2019/01/un-termostato-touchscreen-con-raspberrypi/). L'ambiente desktop è LXQt, invece del vecchio LXDE. L'immagine è stata prodotta su un Raspberry Pi 3B+, ma dovrebbe funzionare correttamente anche sui RaspberryPi 3 e sui RaspberryPi 2.

[http://www.zorbaproject.org/raspberry/buster-lxqt/rpi3b+buster](http://www.zorbaproject.org/raspberry/buster-lxqt/rpi3b+buster.zip.001) [.zip.001](http://www.zorbaproject.org/raspberry/buster-lxqt/rpi3b+buster.zip.001) [http://www.zorbaproject.org/raspberry/buster-lxqt/rpi3b+buster](http://www.zorbaproject.org/raspberry/buster-lxqt/rpi3b+buster.zip.002) [.zip.002](http://www.zorbaproject.org/raspberry/buster-lxqt/rpi3b+buster.zip.002) [http://www.zorbaproject.org/raspberry/buster-lxqt/rpi3b+buster](http://www.zorbaproject.org/raspberry/buster-lxqt/rpi3b+buster.zip.003) [.zip.003](http://www.zorbaproject.org/raspberry/buster-lxqt/rpi3b+buster.zip.003) [http://www.zorbaproject.org/raspberry/buster-lxqt/rpi3b+buster](http://www.zorbaproject.org/raspberry/buster-lxqt/rpi3b+buster.zip.004) [.zip.004](http://www.zorbaproject.org/raspberry/buster-lxqt/rpi3b+buster.zip.004) [http://www.zorbaproject.org/raspberry/buster-lxqt/rpi3b+buster](http://www.zorbaproject.org/raspberry/buster-lxqt/rpi3b+buster.zip.005) [.zip.005](http://www.zorbaproject.org/raspberry/buster-lxqt/rpi3b+buster.zip.005) [http://www.zorbaproject.org/raspberry/buster-lxqt/rpi3b+buster](http://www.zorbaproject.org/raspberry/buster-lxqt/rpi3b+buster.zip.006) [.zip.006](http://www.zorbaproject.org/raspberry/buster-lxqt/rpi3b+buster.zip.006) [http://www.zorbaproject.org/raspberry/buster-lxqt/rpi3b+buster](http://www.zorbaproject.org/raspberry/buster-lxqt/rpi3b+buster.zip.007) [.zip.007](http://www.zorbaproject.org/raspberry/buster-lxqt/rpi3b+buster.zip.007) [http://www.zorbaproject.org/raspberry/buster-lxqt/rpi3b+buster](http://www.zorbaproject.org/raspberry/buster-lxqt/rpi3b+buster.zip.008) [.zip.008](http://www.zorbaproject.org/raspberry/buster-lxqt/rpi3b+buster.zip.008) [http://www.zorbaproject.org/raspberry/buster-lxqt/rpi3b+buster](http://www.zorbaproject.org/raspberry/buster-lxqt/rpi3b+buster.zip.009) [.zip.009](http://www.zorbaproject.org/raspberry/buster-lxqt/rpi3b+buster.zip.009) [http://www.zorbaproject.org/raspberry/buster-lxqt/rpi3b+buster](http://www.zorbaproject.org/raspberry/buster-lxqt/rpi3b+buster.zip.010) [.zip.010](http://www.zorbaproject.org/raspberry/buster-lxqt/rpi3b+buster.zip.010) [http://www.zorbaproject.org/raspberry/buster-lxqt/rpi3b+buster](http://www.zorbaproject.org/raspberry/buster-lxqt/rpi3b+buster.zip.011) [.zip.011](http://www.zorbaproject.org/raspberry/buster-lxqt/rpi3b+buster.zip.011) [http://www.zorbaproject.org/raspberry/buster-lxqt/rpi3b+buster](http://www.zorbaproject.org/raspberry/buster-lxqt/rpi3b+buster.zip.012) [.zip.012](http://www.zorbaproject.org/raspberry/buster-lxqt/rpi3b+buster.zip.012) Se non volete scaricarvi tutta l'immagine, e preferite

installare solo le librerie, potete trovare qui le Qt5:

<http://www.zorbaproject.org/raspberry/buster-lxqt/qt5.zip>

e qui le PySide2:

<http://www.zorbaproject.org/raspberry/buster-lxqt/pyside2.zip>

Scompattati i file zip, potete installarli con il comando

Affinché l'installazione dei pacchetti abbia successo, bisogna avere già un sistema Raspbian Buster, che si può ottenere usando [questo semplice script](https://gist.github.com/nickfox-taterli/fcddd0ac724ec066b51f8e777800fea2) (grazie a nickfox-taterli):

Semplicemente, si modificano i repository da stretch a buster e si aggiorna il sistema. Se si vuole usare uno schermo PiTFT di Adafruit, bisogna usare una versione modificata dello script ufficiale, reperibile con i comandi

Questo a causa dell'attuale mancanza del pacchetto tslib nei repository di Buster.

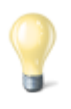

Se volete un suggerimento d'impiego per questa distribuzione, e scoprire come utilizzare le librerie PySide2 per realizzare programmi Python dotati di interfaccia grafica, potete leggere l'articolo [https://www.codice-sorgente.it/2019/01/un-termostato-touchscre](https://www.codice-sorgente.it/2019/01/un-termostato-touchscreen-con-raspberrypi/) [en-con-raspberrypi/.](https://www.codice-sorgente.it/2019/01/un-termostato-touchscreen-con-raspberrypi/)

## **English**

Here's a working image of Raspbian Buster, with PySide2

libraries preinstalled. LXQt is used as Desktop Environment instead of the old LXDE. This image has been built on a RaspberryPi 3B+, but it should work fine also on RaspberryPi3 and RaspberryPi2.

[http://www.zorbaproject.org/raspberry/buster-lxqt/rpi3b+buster](http://www.zorbaproject.org/raspberry/buster-lxqt/rpi3b+buster.zip.001) [.zip.001](http://www.zorbaproject.org/raspberry/buster-lxqt/rpi3b+buster.zip.001)

[http://www.zorbaproject.org/raspberry/buster-lxqt/rpi3b+buster](http://www.zorbaproject.org/raspberry/buster-lxqt/rpi3b+buster.zip.002) [.zip.002](http://www.zorbaproject.org/raspberry/buster-lxqt/rpi3b+buster.zip.002)

[http://www.zorbaproject.org/raspberry/buster-lxqt/rpi3b+buster](http://www.zorbaproject.org/raspberry/buster-lxqt/rpi3b+buster.zip.003) [.zip.003](http://www.zorbaproject.org/raspberry/buster-lxqt/rpi3b+buster.zip.003)

[http://www.zorbaproject.org/raspberry/buster-lxqt/rpi3b+buster](http://www.zorbaproject.org/raspberry/buster-lxqt/rpi3b+buster.zip.004) [.zip.004](http://www.zorbaproject.org/raspberry/buster-lxqt/rpi3b+buster.zip.004)

[http://www.zorbaproject.org/raspberry/buster-lxqt/rpi3b+buster](http://www.zorbaproject.org/raspberry/buster-lxqt/rpi3b+buster.zip.005) [.zip.005](http://www.zorbaproject.org/raspberry/buster-lxqt/rpi3b+buster.zip.005)

[http://www.zorbaproject.org/raspberry/buster-lxqt/rpi3b+buster](http://www.zorbaproject.org/raspberry/buster-lxqt/rpi3b+buster.zip.006) [.zip.006](http://www.zorbaproject.org/raspberry/buster-lxqt/rpi3b+buster.zip.006)

[http://www.zorbaproject.org/raspberry/buster-lxqt/rpi3b+buster](http://www.zorbaproject.org/raspberry/buster-lxqt/rpi3b+buster.zip.007) [.zip.007](http://www.zorbaproject.org/raspberry/buster-lxqt/rpi3b+buster.zip.007)

[http://www.zorbaproject.org/raspberry/buster-lxqt/rpi3b+buster](http://www.zorbaproject.org/raspberry/buster-lxqt/rpi3b+buster.zip.008) [.zip.008](http://www.zorbaproject.org/raspberry/buster-lxqt/rpi3b+buster.zip.008)

[http://www.zorbaproject.org/raspberry/buster-lxqt/rpi3b+buster](http://www.zorbaproject.org/raspberry/buster-lxqt/rpi3b+buster.zip.009) [.zip.009](http://www.zorbaproject.org/raspberry/buster-lxqt/rpi3b+buster.zip.009)

[http://www.zorbaproject.org/raspberry/buster-lxqt/rpi3b+buster](http://www.zorbaproject.org/raspberry/buster-lxqt/rpi3b+buster.zip.010) [.zip.010](http://www.zorbaproject.org/raspberry/buster-lxqt/rpi3b+buster.zip.010)

[http://www.zorbaproject.org/raspberry/buster-lxqt/rpi3b+buster](http://www.zorbaproject.org/raspberry/buster-lxqt/rpi3b+buster.zip.011) [.zip.011](http://www.zorbaproject.org/raspberry/buster-lxqt/rpi3b+buster.zip.011)

[http://www.zorbaproject.org/raspberry/buster-lxqt/rpi3b+buster](http://www.zorbaproject.org/raspberry/buster-lxqt/rpi3b+buster.zip.012) [.zip.012](http://www.zorbaproject.org/raspberry/buster-lxqt/rpi3b+buster.zip.012)

If you don't want to download the entire image, and prefer to just install the libraries, you can find Qt5 here:

<http://www.zorbaproject.org/raspberry/buster-lxqt/qt5.zip>

and PySide2 here:

<http://www.zorbaproject.org/raspberry/buster-lxqt/pyside2.zip>

After unzipping these files, you can install all the packages running this command:

Please take note that it's only possible to install these packages if you're already running a Raspbian Buster. You can get Buster using [this simple script](https://gist.github.com/nickfox-taterli/fcddd0ac724ec066b51f8e777800fea2) (thanks to nickfoxtaterli):

Basically, you just switch repositories from stretch to buster, and then upgrade the entire system. If you want to use an Adafruit PiTFT touchscreen, you'll need to use a version of the install script different from the official one. You can get it running these commands:

This is needed because actually there are no packages for tslib in Buster repository.

If you want to know how this Raspbian Buster image could be used, and you wanna know how to use PySide2 libraries to build Python programs with a Graphical User Interface, check out this article (actually only in Italian): [https://www.codice-sorgente.it/2019/01/un-termostato-touchscre](https://www.codice-sorgente.it/2019/01/un-termostato-touchscreen-con-raspberrypi/) [en-con-raspberrypi/.](https://www.codice-sorgente.it/2019/01/un-termostato-touchscreen-con-raspberrypi/)